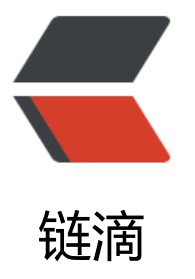

# 解决在 tomecat 启[动时](https://ld246.com)报 java.lang.ClassN otFoundException: org.springframework. web.contex

作者: Egen

- 原文链接:https://ld246.com/article/1481643712729
- 来源网站: [链滴](https://ld246.com/member/Egen)
- 许可协议:[署名-相同方式共享 4.0 国际 \(CC BY-SA 4.0\)](https://ld246.com/article/1481643712729)

#### **解决在tomecat启动时报**

**严重:** Error configuring application listener of class org.springframework.web.context.Context oaderListener

#### **的三种解决办法**

严重: Error configuring application listener of class org.springframework.web.context.Context oaderListener

java.lang.ClassNotFoundException: org.springframework.web.context.ContextLoaderListener at org.apache.catalina.loader.WebappClassLoader.loadClass(WebappClassLoader.java:1676) at org.apache.catalina.loader.WebappClassLoader.loadClass(WebappClassLoader.java:1521) at org.apache.catalina.core.DefaultInstanceManager.loadClass(DefaultInstanceManager.java:4 5)

at org.apache.catalina.core.DefaultInstanceManager.loadClassMaybePrivileged(DefaultInstanc Manager.java:397)

at org.apache.catalina.core.DefaultInstanceManager.newInstance(DefaultInstanceManager.jav :118)

at org.apache.catalina.core.StandardContext.listenerStart(StandardContext.java:4660) at org.apache.catalina.core.StandardContext\$1.call(StandardContext.java:5226)

at org.apache.catalina.core.StandardContext\$1.call(StandardContext.java:5221)

at java.util.concurrent.FutureTask\$Sync.innerRun(FutureTask.java:303)

at java.util.concurrent.FutureTask.run(FutureTask.java:138)

at java.util.concurrent.ThreadPoolExecutor\$Worker.runTask(ThreadPoolExecutor.java:886) at java.util.concurrent.ThreadPoolExecutor\$Worker.run(ThreadPoolExecutor.java:908) at java.lang.Thread.run(Thread.java:662)

2015-10-30 15:46:18 org.apache.catalina.core.StandardContext listenerStart 严重: Error configuring application listener of class ch.qos.logback.classic.selector.servlet.Cont xtDetachingSCL

java.lang.ClassNotFoundException: ch.qos.logback.classic.selector.servlet.ContextDetachingSC

at org.apache.catalina.loader.WebappClassLoader.loadClass(WebappClassLoader.java:1676) at org.apache.catalina.loader.WebappClassLoader.loadClass(WebappClassLoader.java:1521) at org.apache.catalina.core.DefaultInstanceManager.loadClass(DefaultInstanceManager.java:4 5)

at org.apache.catalina.core.DefaultInstanceManager.loadClassMaybePrivileged(DefaultInstanc Manager.java:397)

at org.apache.catalina.core.DefaultInstanceManager.newInstance(DefaultInstanceManager.jav :118)

at org.apache.catalina.core.StandardContext.listenerStart(StandardContext.java:4660) at org.apache.catalina.core.StandardContext\$1.call(StandardContext.java:5226)

at org.apache.catalina.core.StandardContext\$1.call(StandardContext.java:5221)

at java.util.concurrent.FutureTask\$Sync.innerRun(FutureTask.java:303)

at java.util.concurrent.FutureTask.run(FutureTask.java:138)

at java.util.concurrent.ThreadPoolExecutor\$Worker.runTask(ThreadPoolExecutor.java:886) at java.util.concurrent.ThreadPoolExecutor\$Worker.run(ThreadPoolExecutor.java:908)

### at java.lang.Thread.run(Thread.java:662)

# 第一种情况: 确实缺少 jar 包!

解决办法:缺少spring-web.jar,将其导入到WEB-INF/lib 目录下,build path就好了

第二种情况: tomcat的缓存问题!

解决办法:

eclipse里面的servers全部删除,

然后把工程clean一下,之后重新建一个server运行。

## 第三种情况: 在开发中使用了 Maven, 而在 Deployment Assembly 中没有添加 Maven!

解决办法:

- 1. 打开 Build Path 中的 Configure Build Path...
- 2. 找到左侧的 Deployment Assembly 点击右侧 Add...
- 3. 选中 Maven Dependencies, 点击 Finish